## SIMATIC

## Industrial PC SIMATIC Rack PC 847B

Getting Started

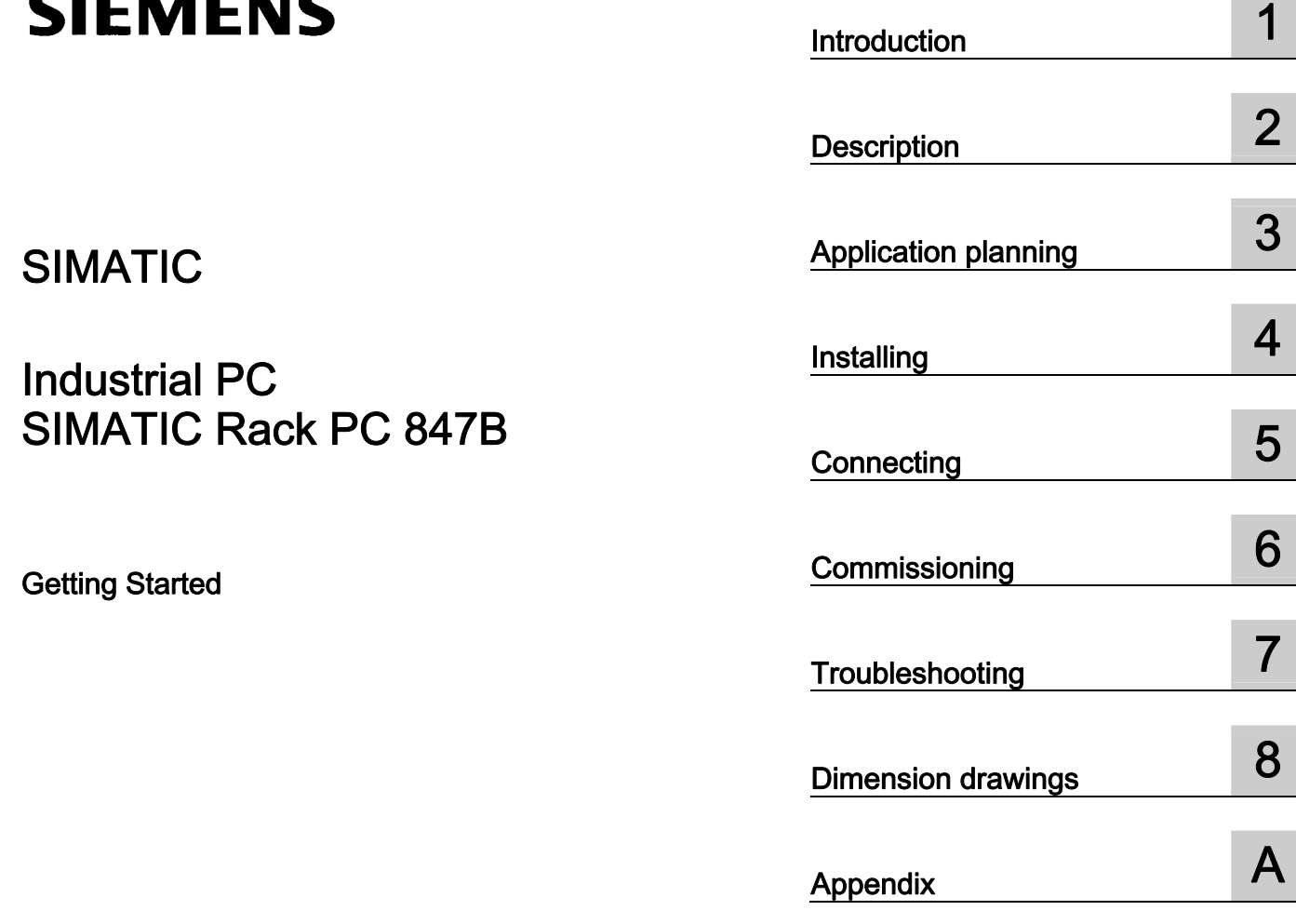

#### **Safety Guidelines**

This manual contains notices you have to observe in order to ensure your personal safety, as well as to prevent damage to property. The notices referring to your personal safety are highlighted in the manual by a safety alert symbol, notices referring only to property damage have no safety alert symbol. These notices shown below are graded according to the degree of danger.

#### $\bigwedge$ danger

indicates that death or severe personal injury will result if proper precautions are not taken.

#### WARNING

indicates that death or severe personal injury may result if proper precautions are not taken.

#### $\negthinspace\wedge$ l $\Diamond$ caution

with a safety alert symbol, indicates that minor personal injury can result if proper precautions are not taken.

#### **CAUTION**

without a safety alert symbol, indicates that property damage can result if proper precautions are not taken.

#### **NOTICE**

indicates that an unintended result or situation can occur if the corresponding information is not taken into account.

If more than one degree of danger is present, the warning notice representing the highest degree of danger will be used. A notice warning of injury to persons with a safety alert symbol may also include a warning relating to property damage.

#### Qualified Personnel

The device/system may only be set up and used in conjunction with this documentation. Commissioning and operation of a device/system may only be performed by qualified personnel. Within the context of the safety notes in this documentation qualified persons are defined as persons who are authorized to commission, ground and label devices, systems and circuits in accordance with established safety practices and standards.

#### Prescribed Usage

Note the following:

#### WARNING

This device may only be used for the applications described in the catalog or the technical description and only in connection with devices or components from other manufacturers which have been approved or recommended by Siemens. Correct, reliable operation of the product requires proper transport, storage, positioning and assembly as well as careful operation and maintenance.

#### **Trademarks**

All names identified by ® are registered trademarks of the Siemens AG. The remaining trademarks in this publication may be trademarks whose use by third parties for their own purposes could violate the rights of the owner.

#### Disclaimer of Liability

We have reviewed the contents of this publication to ensure consistency with the hardware and software described. Since variance cannot be precluded entirely, we cannot guarantee full consistency. However, the information in this publication is reviewed regularly and any necessary corrections are included in subsequent editions.

## Table of contents

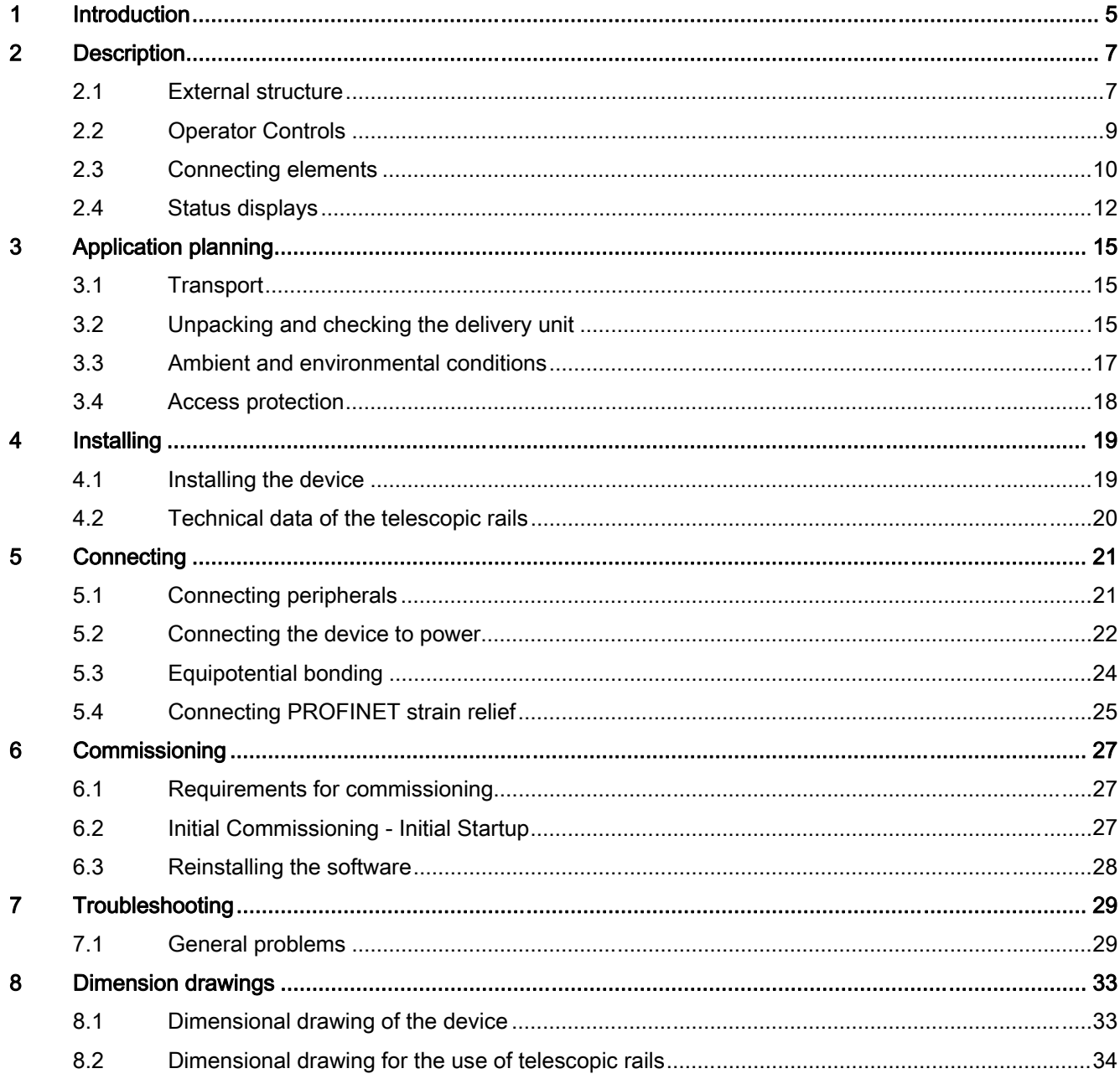

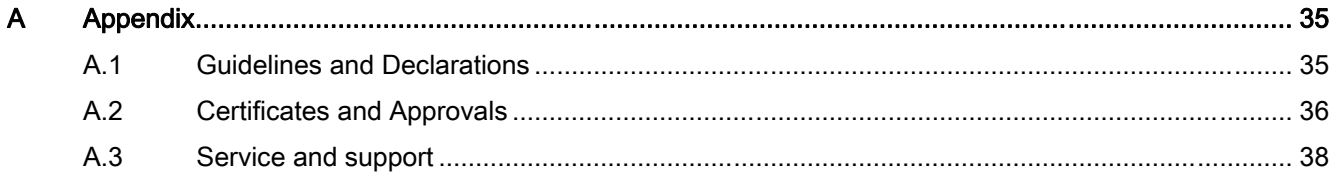

# <span id="page-4-0"></span>Introduction **1**

## Objective of this documentation

This Getting Started documentation contains all the information you need for commissioning and using the SIMATIC Rack PC 847B.

#### Scope of validity of this document

This documentation is valid for all variations of SIMATIC Rack PC 847B and describes delivery conditions as of June 2008.

#### Operating instructions SIMATIC Rack PC 847B

The operating instructions are available on the supplied "Documentation and Drivers" DVD. To view and print the operating instructions, run Start and follow the instructions on the screen.

The operating instructions provide useful information on many topics such as the hardware expansion options, modification of the system configuration and technical data.

## **Conventions**

The abbreviation Rack PC or device is also used within this documentation for the product name SIMATIC Rack PC 847B. The abbreviations CP will be used for CP 1616 onboard and Vista for Windows Vista Ultimate.

#### **Note**

#### Safety-related Notices

To avoid damage to assets and for the sake of your own personal safety, please take note of the information on safety in this Getting Started and in the operating instructions. A warning triangle references this safety information and is shown depending on the potential hazard.

Introduction

# <span id="page-6-0"></span>Description 2

## 2.1 External structure

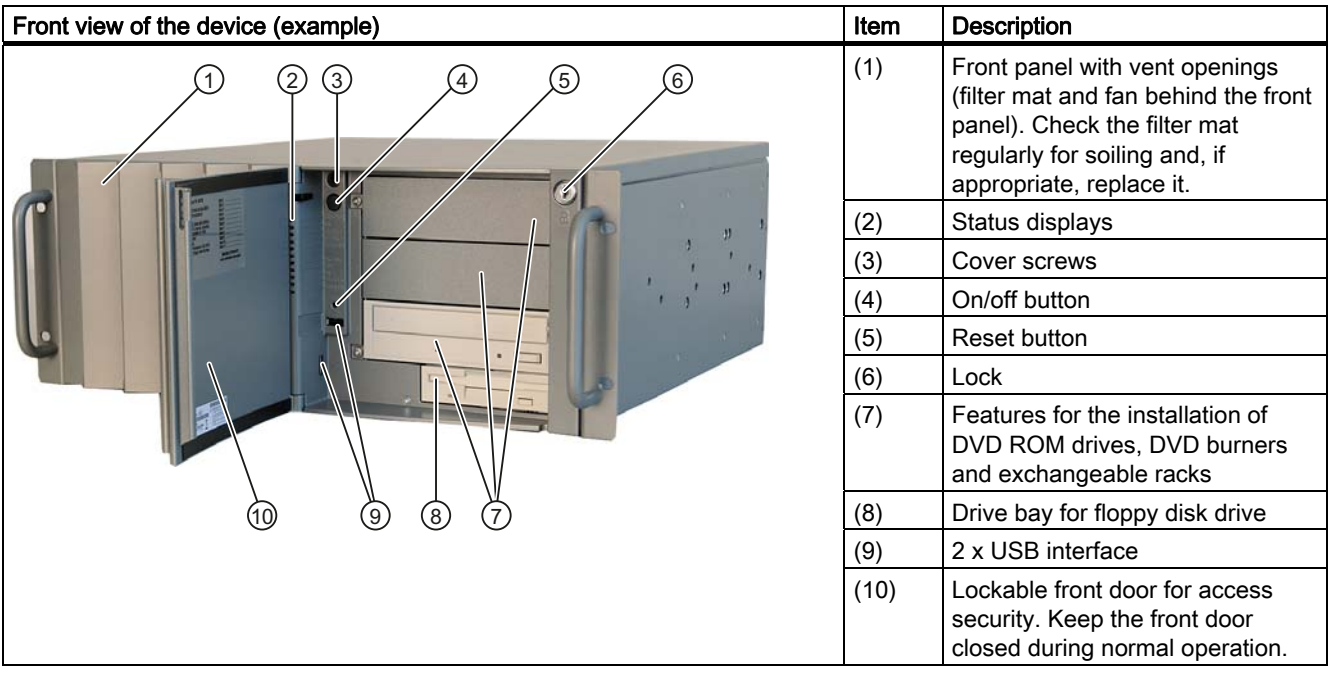

**Description** 

2.1 External structure

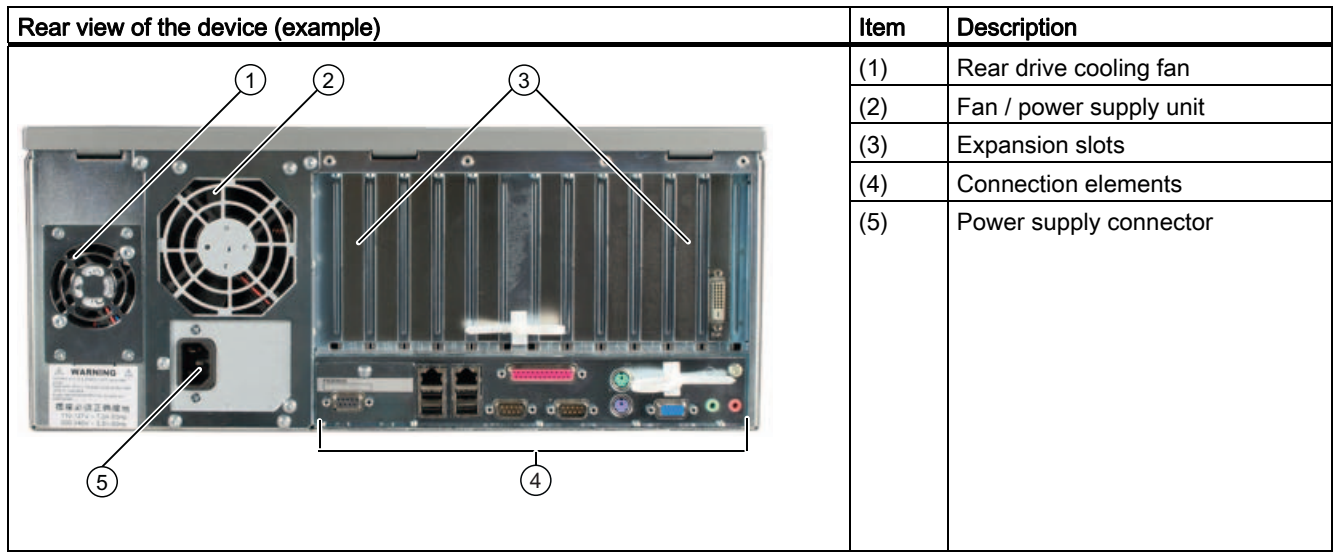

## <span id="page-8-0"></span>2.2 Operator Controls

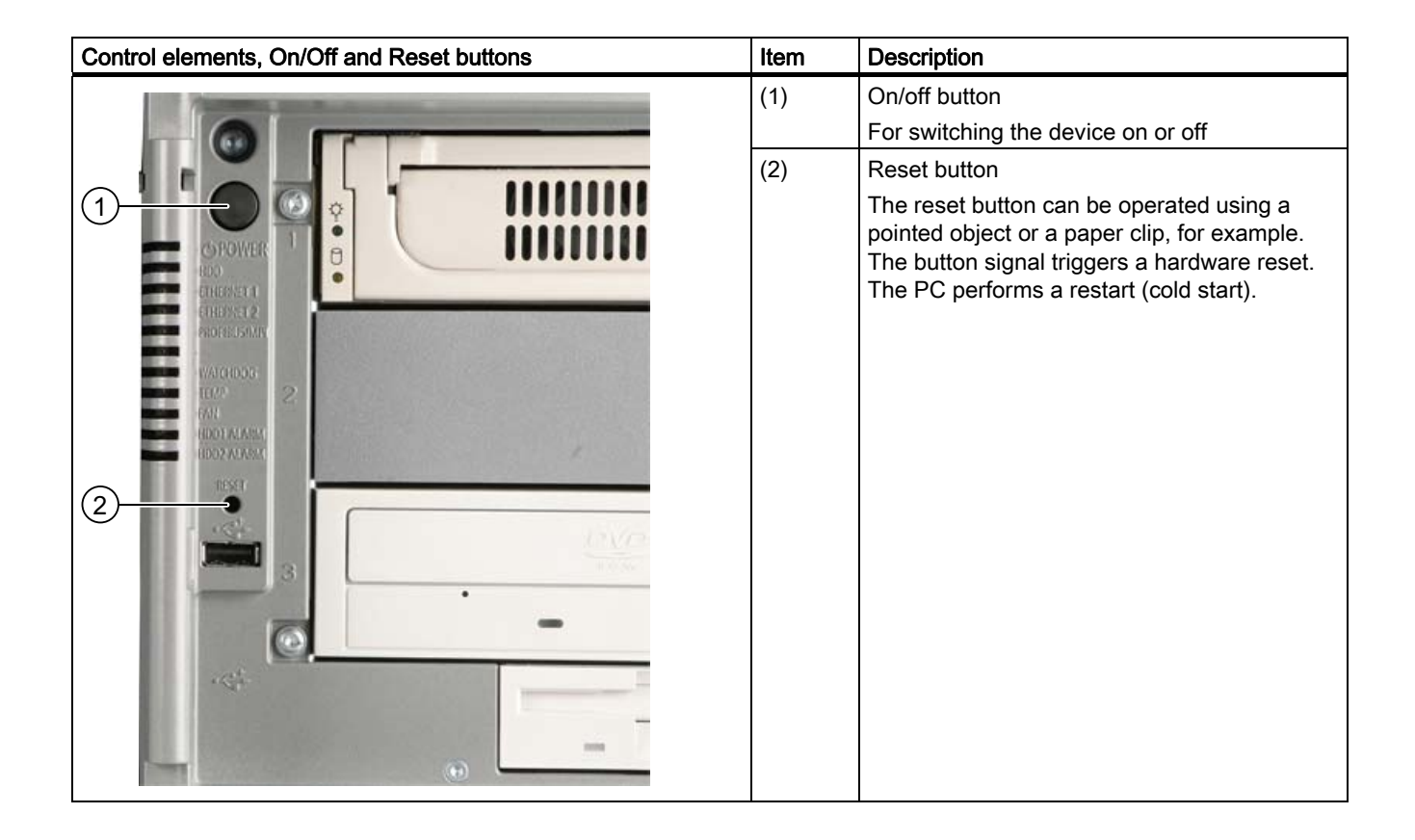

## **CAUTION**

Data may be lost when the PC performs a hardware reset.

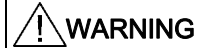

The on/off button signal does not cut off power to the PC!

## <span id="page-9-0"></span>2.3 Connecting elements

## Interfaces

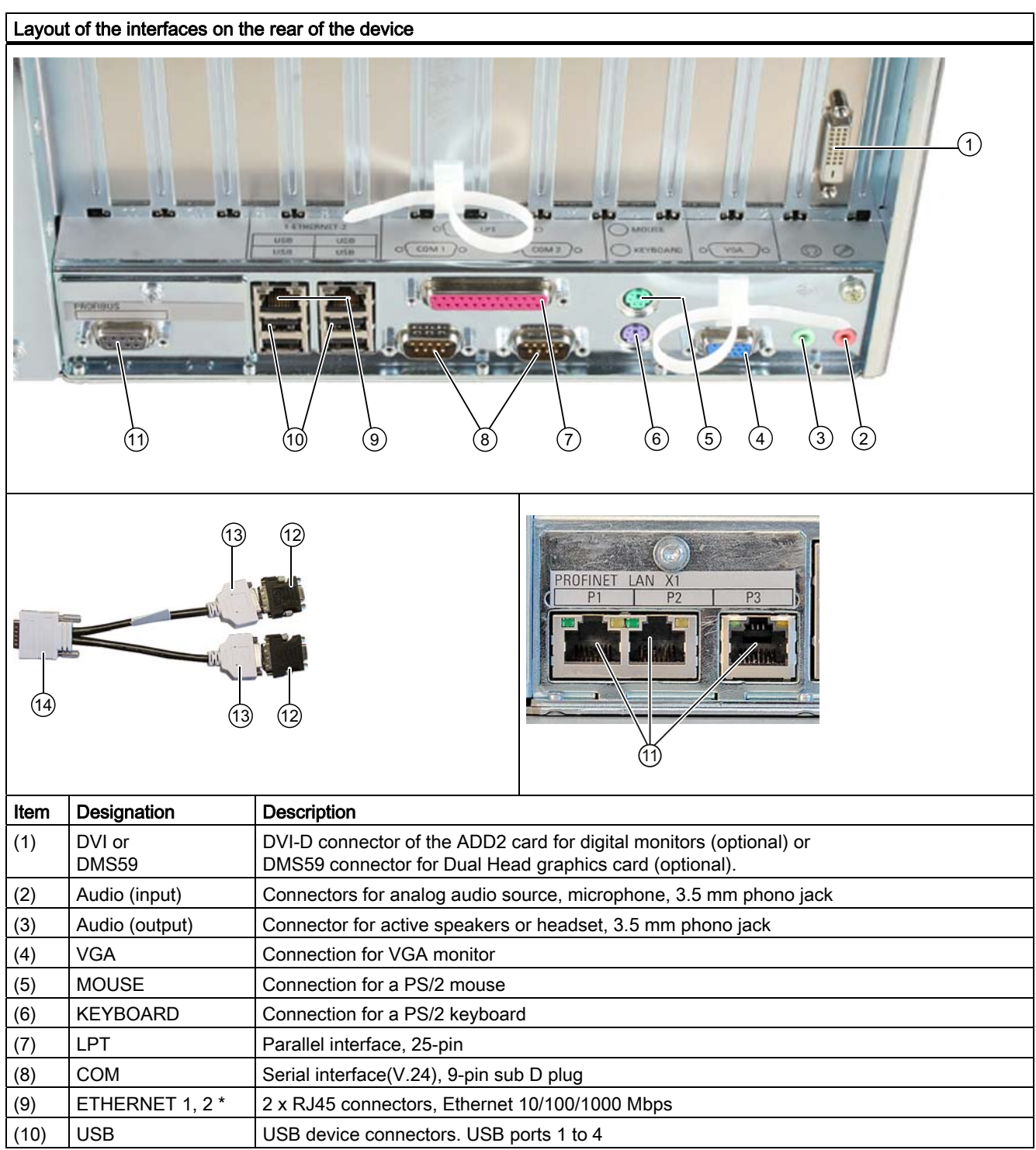

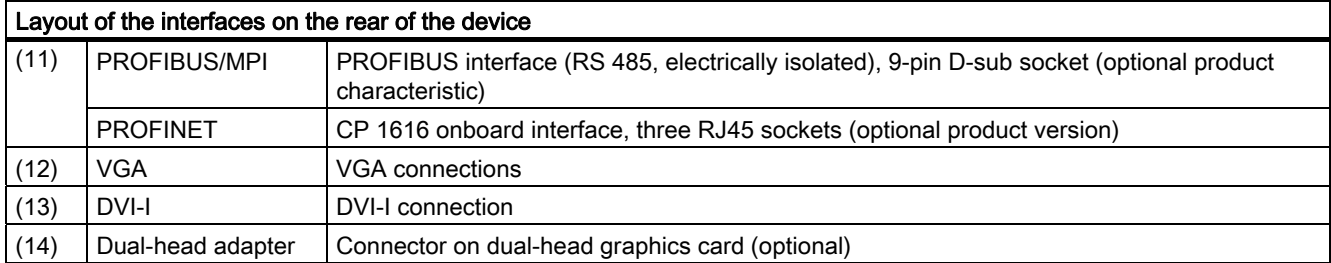

\* For unique labeling, the LAN interfaces are numbered on the enclosure. The operating system numbering may deviate from this.

## Power supply

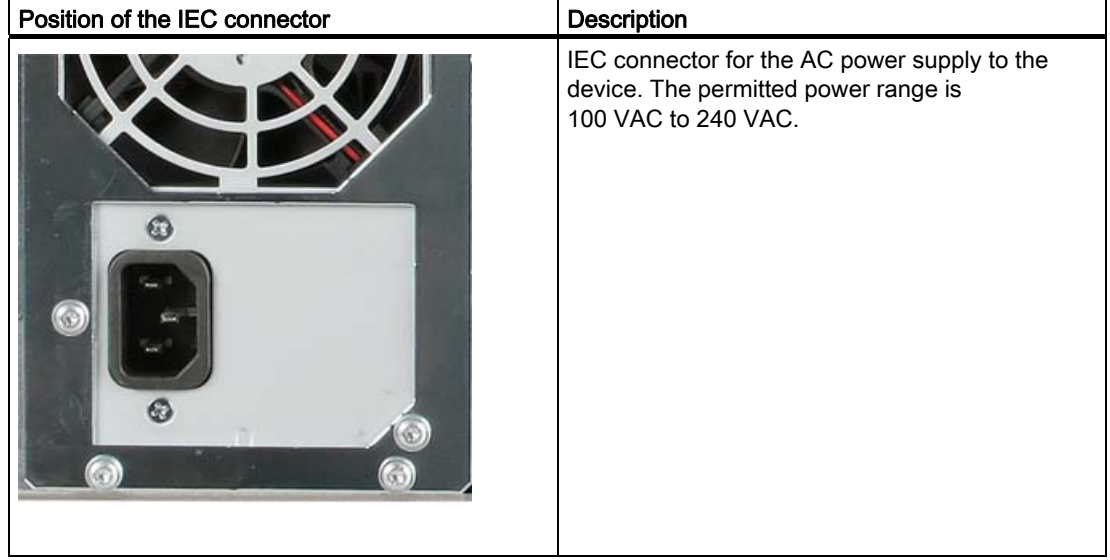

<span id="page-11-0"></span>2.4 Status displays

## 2.4 Status displays

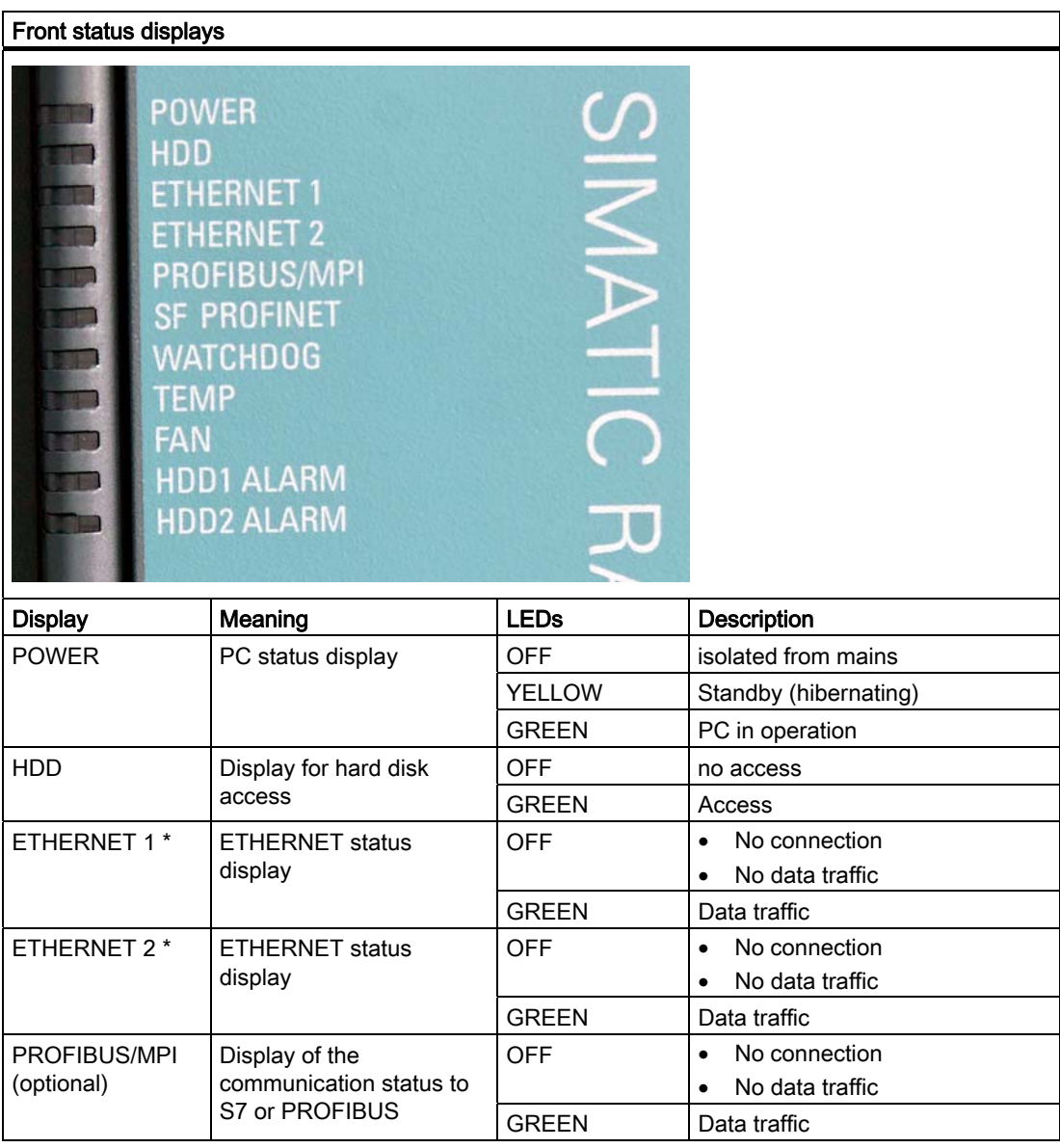

**Description** 

2.4 Status displays

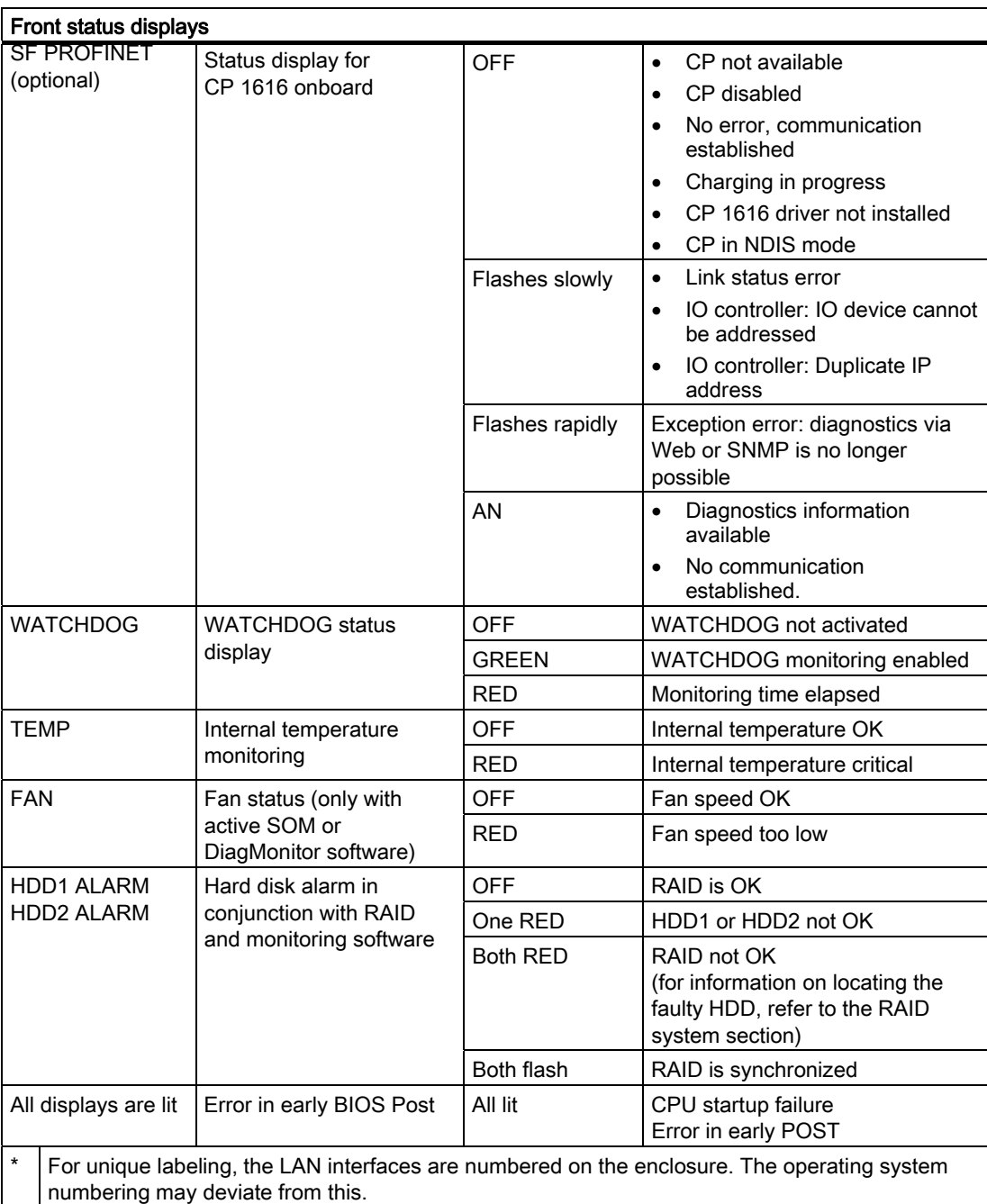

### **Description**

2.4 Status displays

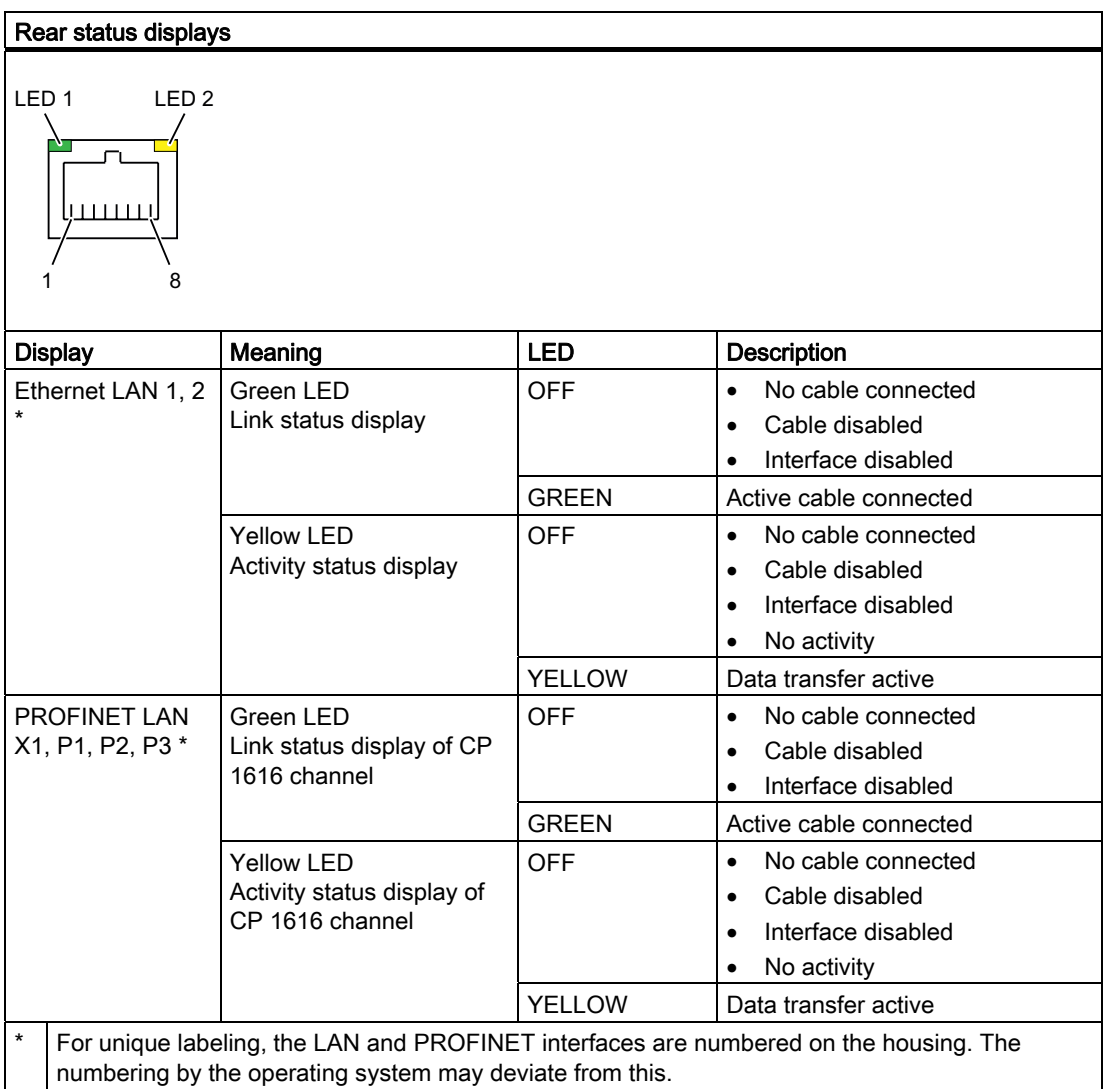

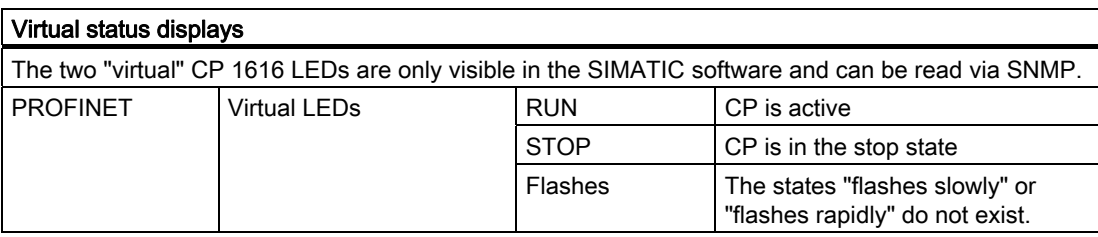

## <span id="page-14-0"></span>Application planning

## 3.1 Transport

Despite the device's rugged design, its internal components are sensitive to severe vibrations or shock. You must therefore protect the PC from severe mechanical stress when transporting it.

You should always use the **original packaging** for shipping and transporting the device.

## CAUTION

## Risk of damage to the device!

When transporting the PC in cold weather, it may be submitted to extreme variations in temperature. In this situation, ensure that no moisture (condensation) develops on or inside the device.

If condensation has developed on the device, wait at least 12 hours before you switch it on.

## 3.2 Unpacking and checking the delivery unit

## Unpacking the device

Note the following points when you unpack the unit

- It is advisable not to dispose of the original packing material. Keep it in case you have to transport the unit again.
- Please keep the documentation in a safe place. It is required for initial commissioning and is part of the device.
- Check the delivery unit for any visible transport damage.
- Verify that the shipment contains the complete unit and your separately ordered accessories. Please inform your local dealer of any disagreements or transport damage.
- Please inform Siemens AG by means of the enclosed SIMATIC IPC/PG quality control report form.

3.2 Unpacking and checking the delivery unit

## Noting down the device identification data

The device can be clearly identified with the help of this identification data in case of repairs or theft.

Enter the following data in the table below:

● Serial number: The serial number (S VP) is located on the rating plate either on the rear panel of the device or on the inside of the front door.

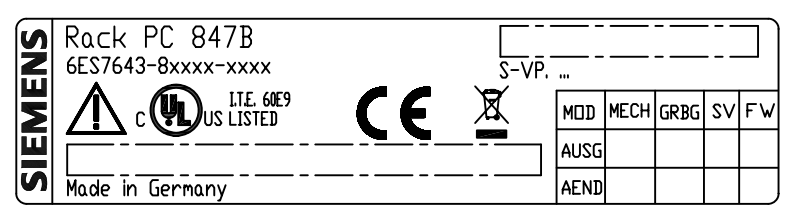

Figure 3-1 Rating plate

- Order number of the device
- Ethernet address: The Ethernet address of the device is available in BIOS Setup (F2 function key) , at Info > (F1 function key) > LAN Address.
- Microsoft Windows "Product Key" on the "Certificate of Authenticity" (COA). The COA label is attached to the inside of the front door. You may need the Product Key in case you reinstall the operating system.

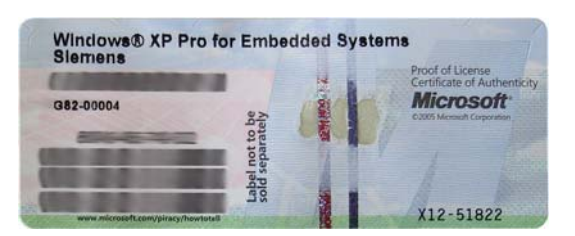

Figure 3-2 COA label

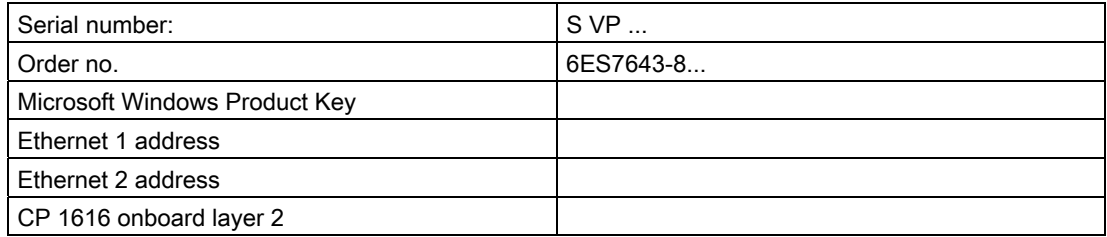

#### Device equipment

The device equipment is listed on the inner side of the front door.

3.3 Ambient and environmental conditions

## <span id="page-16-0"></span>3.3 Ambient and environmental conditions

When you plan your project, you should make allowances for:

- Observe the climatic and mechanical environmental conditions in the technical data in your operating instructions.
- Avoid extreme ambient conditions as far as possible. Protect your device against dust, moisture and heat.
- The device is designed for use in normal industrial environments to IEC 60721-3-3 (pollutant class 3C2 for chemical influence, 3S2 for sand and dust.) SIMATIC Rack PCs may not be operated in severe environments which are subject to caustic vapors or gases without taking additional protective measures (such as the provision of clean air.)
- Do not expose the device to direct sunlight.
- Install the device in such a way that it poses no danger, for example, by falling over.
- The device conforms to protection class IP41 at the front panel. Ensure that the installation opening for the device is splash-proof in areas which may be subject to splash water.
- Always maintain a minimum clearance of 50 mm to the area of the ventilation slots in order to ensure adequate ventilation of the PC.
- Do not cover the ventilation slots of the enclosure.
- The device meets requirements for fire protection housings to EN 60950-1 and can be installed without additional fire protection enclosure.
- The connected or built-in peripherals should not introduce a counter emf in excess of 0.5 V into the device.

## WARNING

Failure to comply with these requirements for system installation shall render approvals to UL 60950-1, EN 60950-1 void and leads to the risk of overheating and injury!

## <span id="page-17-0"></span>3.4 Access protection

The access protection of the rack PC is only enabled if the front door is locked.

# <span id="page-18-0"></span> $\blacksquare$ Installing  $\blacksquare$

## 4.1 Installing the device

## Optional installation locations

The device can be mounted horizontally or vertically in control desks, switching cabinets and 19" rack systems.

## Optional mounting methods

Options of mounting the device

- Mounting on cabinet brackets
- Mounting on device bases
- Tower installation: a tower kit can be ordered separately for this (not available in some countries)
- Mounting on telescopic rails

When telescopic rails are used for mounting, the device can be withdrawn fully from the cabinet or rack.

For detailed information on telescopic rails, see the chapters "Technical data of the telescopic rails" and "Dimensional drawing for the use of telescopic rails".

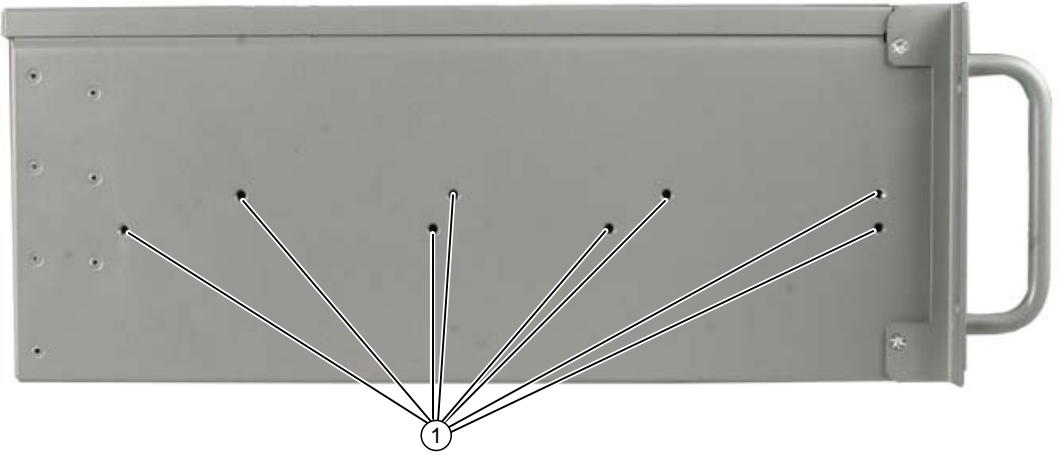

Figure 4-1 Position of the mounting holes

<span id="page-19-0"></span>4.2 Technical data of the telescopic rails

#### Note

For vertical operation, install the device on a horizontal metal base and secure it against tilting. The following RITTAL module panels are available:

Rittal type TE 7000.620, Rittal type VR 3861.580, Rittal type DK 7063.710. Note the information of the switch cabinet supplier.

## CAUTION

The mounting screws of the telescopic rails may not protrude more than 5 mm into the enclosure.

#### **CAUTION** 4

## Risk of injury!

It is not permitted to install the device only on the 19-inch brackets of the front panel.

## 4.2 Technical data of the telescopic rails

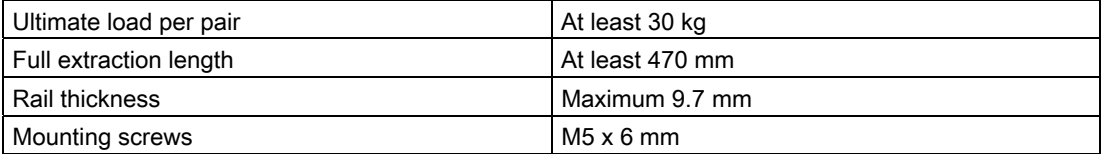

# <span id="page-20-0"></span> $\sum_{i=1}^{n}$

## 5.1 Connecting peripherals

## Note before connecting

## **NOTICE**

Connect only peripherals approved for industrial applications according to EN 61000-6-2. Shielded interface cables must be used for interfaces integrated ex factory.

#### **Note**

Hot-plug I/O modules (USB) may be connected while the PC is in operation.

## **CAUTION**

I/O devices that are incapable of hot-plugging may only be connected after the device has been disconnected from the power supply.

## **CAUTION**

Strictly adhere to the specifications in the I/O manuals.

## **NOTICE**

The connected or built-in peripherals should not introduce a counter emf into the device.

A counter emf greater than 0.5 V to ground on the + 3.3 VDC / + 5 VDC / + 12 VDC power rail due to a connected or integrated component can prevent normal operation or even destroy the computer.

When measuring the counter emf, remember the following:

- The computer must be turned off and the power supply connector should be plugged in.
- During the measurement, all cables from the plant to the computer should be connected.
- All other components in the plant must be active.

<span id="page-21-0"></span>5.2 Connecting the device to power

## 5.2 Connecting the device to power

## Note before connecting

#### **Note**

The wide-range power supply module is designed for operation on 100 VAC to 240 VAC mains. The setting of the voltage range takes place automatically.

## WARNING

Do not connect or disconnect power and data cables during thunderstorms.

## WARNING

The device may only be operated on grounded power supply networks (TN systems to VDE 0100, part 300, or IEC 60364-3).

Operation on ungrounded or impedance-grounded power networks (IT networks) is prohibited.

## WARNING

The permitted nominal voltage of the device must conform with local mains voltage.

## **CAUTION**

The mains connector must be disconnected to fully isolate the device from mains. Ensure easy access to this area.

A master mains disconnect switch must be installed if the device is mounted in a switch cabinet. Always ensure free and easy access to the power inlet on the device or that the safety power outlet of the building installation is freely accessible and located close to the device.

#### **Note**

The power supply contains a PFC (Power Factor Correction) circuit to conform with the EMC directive.

Uninterruptible AC power systems (UPSs) must supply a sinusoidal output voltage in the normal and buffered mode when used with SIMATIC PCs with a PFC circuit.

UPS characteristics are described and classified in the standards EN 50091-3 and IEC 62040-3. Devices with sinusoidal output voltage in the normal and buffered mode are identified with the classification "VFI-SS-...." or "VI-SS-....".

## Localized information

#### Outside of the USA and Canada, operation on a 230 V power supply:

This device is equipped with a safety-tested power cord which may only be connected to a grounded shockproof power outlet. If you choose not to use this cable, you must use a flexible cable of the following type: Min. 18 AWG conductor cross-section and 15-A / 250-V shock-proof connector. The cable set must be compliant with safety regulations and stipulated IDs of the country where the system is to be installed.

#### For the USA and Canada:

For the United States and Canada, a CSA or UL-listed power cord must be used.

The connector must be compliant with NEMA 5-15.

#### 120 V AC power supply

To be used is a flexible power cord approved to UL and with CSA label, and which has the following features: Type SJT with three leads, min. 18 AWG conductor cross-section, max. length 4.5 m, parallel grounding plug 15 A, min. 125 V.

#### 240 VAC power supply

Use a flexible power cord which is approved to UL and CSA, and which has the following features: Type SJT with three conductors, min. 18 AWG conductor cross-section, max. length 4.5 m, and tandem grounded connector 15 A, min. 250 V.

## **Connecting**

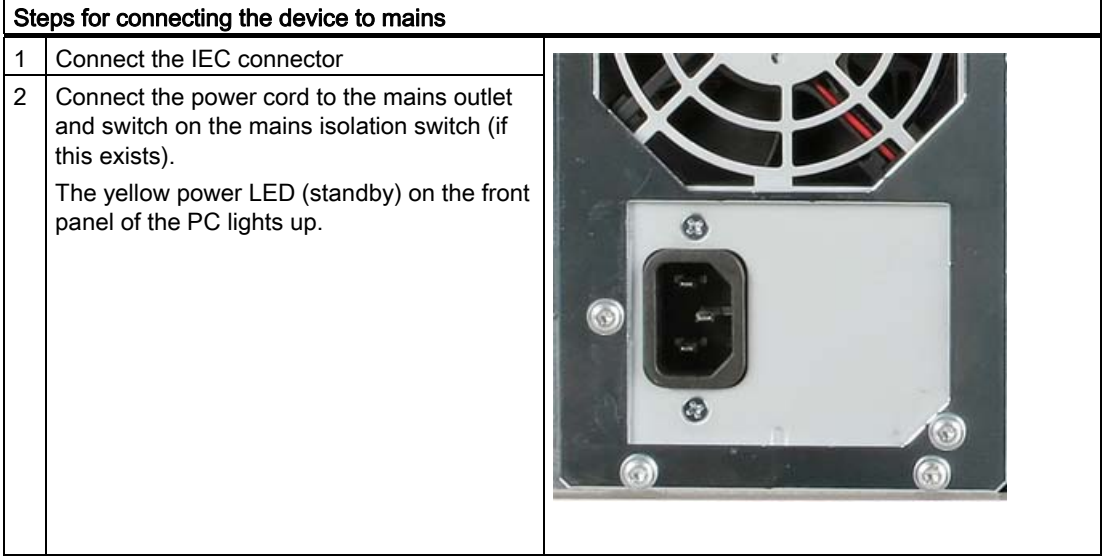

<span id="page-23-0"></span>5.3 Equipotential bonding

## Secure the power plug

You can secure the power plug in order to avoid unintentional disconnection of the power cord.

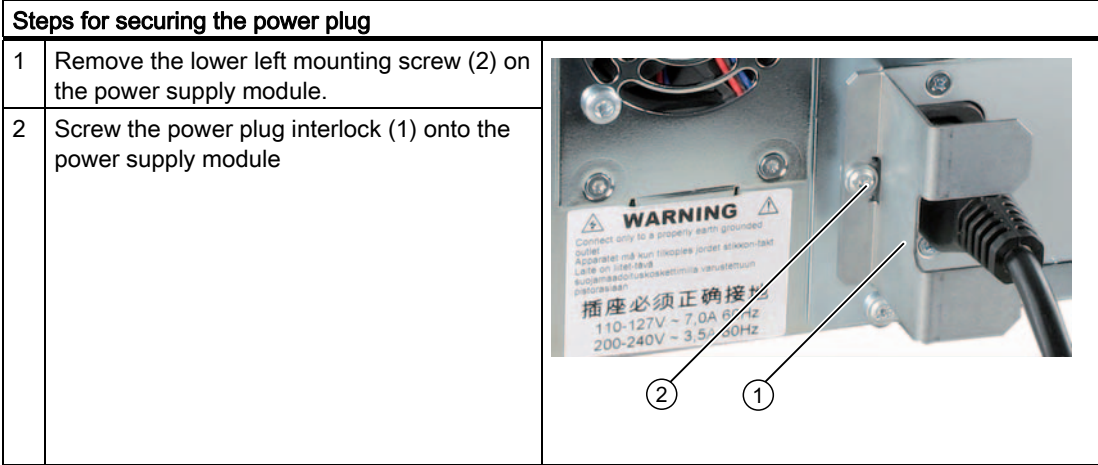

## WARNING

If the power plug is secured with a clamp, the power outlet must be freely accessible to allow the device to be easily removed from the mains.

## 5.3 Equipotential bonding

A low-impedance ground connection improves the discharge of interference generated by external power cables, signal cables or cables for I/O modules to ground.

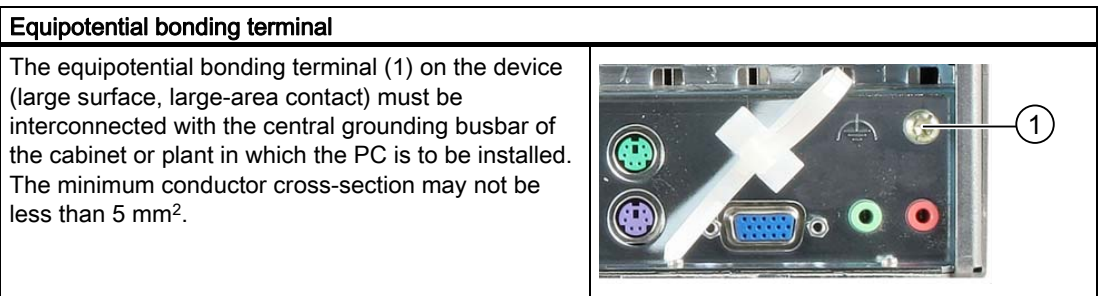

## <span id="page-24-0"></span>5.4 Connecting PROFINET strain relief

The PROFINET strain relief provided in the package is used to prevent accidental loosening of the cable from the device. A cable tie (not included in the package) is needed for each interface.

To fix the PROFINET strain relief, you will need a TORX T10 screwdriver.

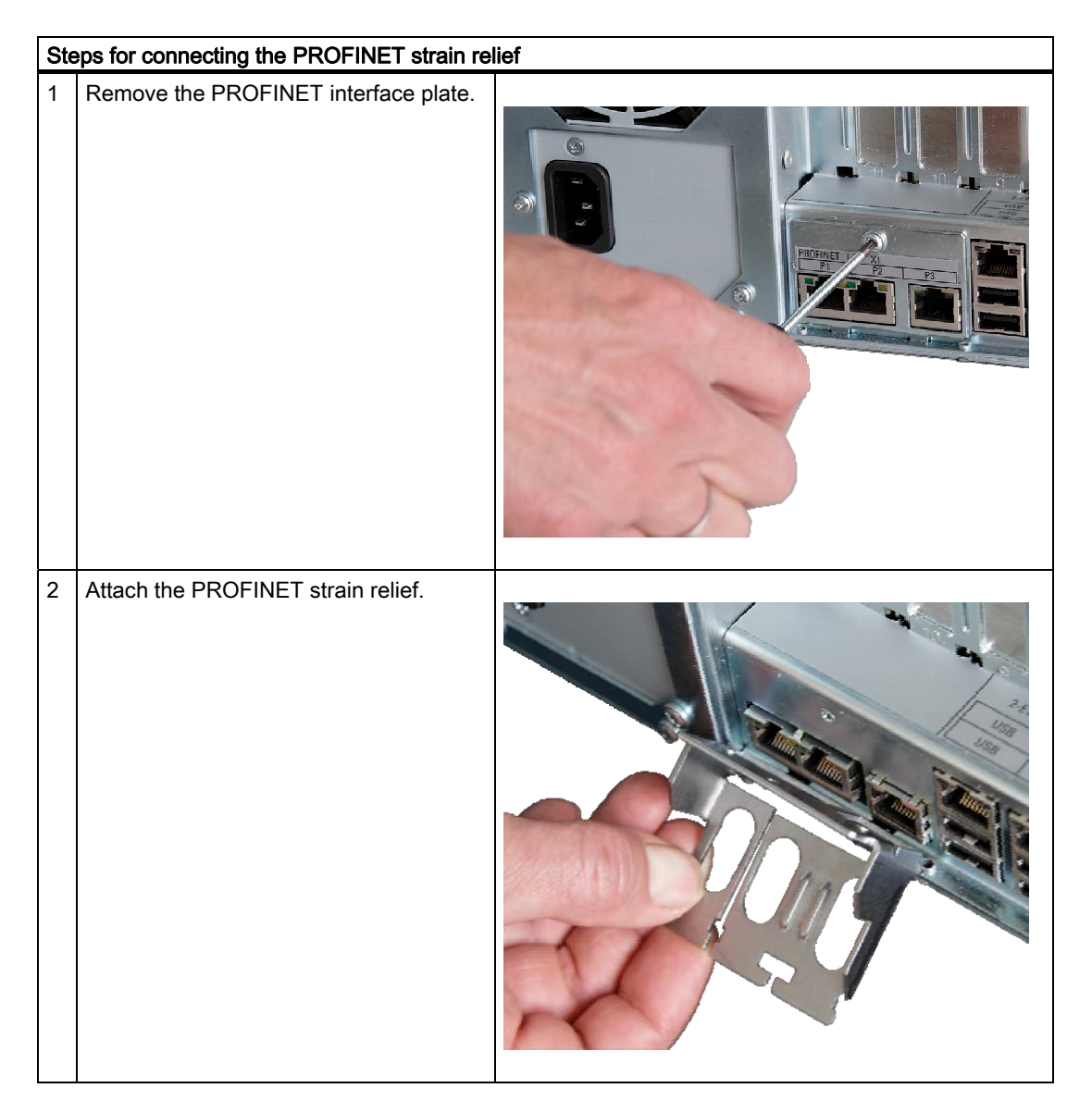

## **Connecting**

5.4 Connecting PROFINET strain relief

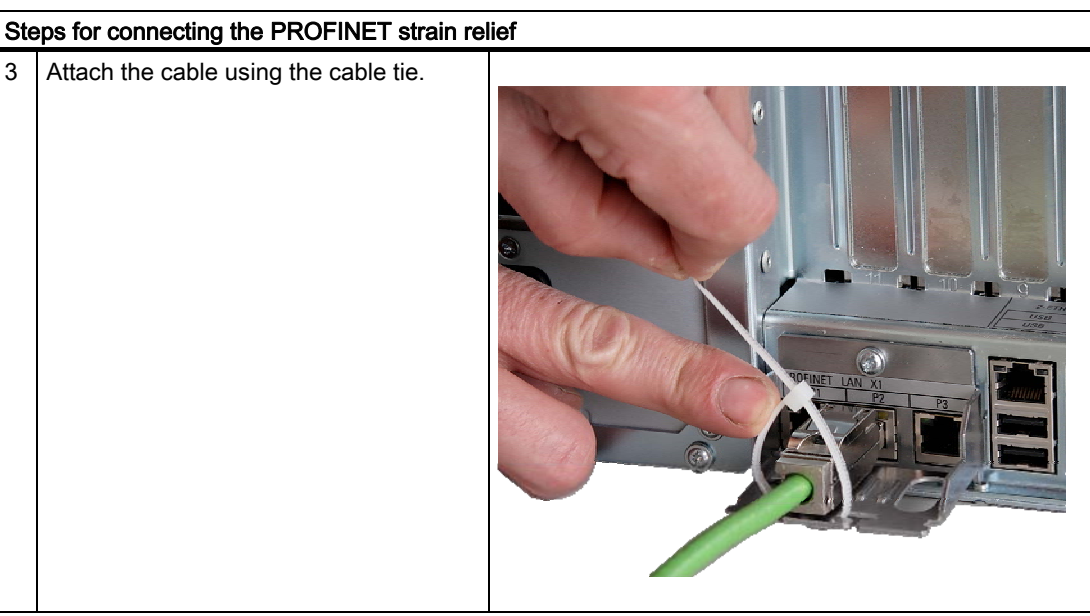

# <span id="page-26-0"></span> $\blacksquare$  Commissioning  $\blacksquare$

## 6.1 Requirements for commissioning

- Before you switch on the device, you should verify that all peripheral devices such the keyboard, mouse, monitor and the power supply are connected.
- The operating system of your device is preinstalled on the hard disk.

## CAUTION

## Risk of damage to the device!

Make sufficient allowances for the device to acquire room temperature before you put it into use. If condensation has developed on the device wait at least 12 hours before you switch it on.

## 6.2 Initial Commissioning - Initial Startup

The Rack PC operating system is automatically set up the first time you switch on the device. Procedure:

1. Press the on/off button. The green power LED lights up. The PC performs a POST. During the self-test, this message appears:

Press <F2> to enter SETUP

2. Wait until this message is cleared, then follow the instructions on the screen.

3. Type in the Product Key as required. You find this key on the "Certificate of Authentication", in the "Product Key" line.

## **NOTICE**

The PC may not be switched off when you run setup.

Do not change the default BIOS settings, otherwise the operating system setup may become corrupted.

4. Automatic restart

#### <span id="page-27-0"></span>6.3 Reinstalling the software

After you have entered all necessary information and after the operating system setup is completed, the PC is automatically restarted and displays the user interface of the relevant operating system.

From now on, after you switch on the PC, the user interface of the operating system is automatically opened when the startup routine is completed.

## Switching off the device

## **Note**

On a Windows platform, always shut down the PC by clicking Start > Close.

Press the on/off button behind the front panel door. The green power LED is switched off. Disconnect the mains connector to isolate the device from mains.

## 6.3 Reinstalling the software

## General installation procedure

In case of errors in your software installation, you can reinstall your software using the Recovery CD or DVD, the Documentation and Drivers CD or the Restore DVD.

● Recovery CD or DVD: The recovery CD/DVD contains the Windows user interface with tools for configuring the hard drives, and for installation of the operating system and the languages supported by the operating system (MUI).

The base language of the operating system to be installed is English. If you want to integrate additional languages, you will need to subsequently install them from Recovery CD 2 or DVD.

- **Documentation and Drivers CD:** Contains the documentation and the hardware drivers.
- **Restore DVD:** Contains a hard disk image file with the original software (operating system with installed hardware drivers).

## Restoring the factory condition

- Place the Restore DVD into the drive and restart the device.
- Press the ESC button when the BIOS message "Press <F2> to enter Setup" appears. After initialization, a "Boot Menu" is displayed.
- Select the optical drive using the cursor keys.
- Now follow the instructions on the screen.

## CAUTION

All existing data, programs, user settings, authorizations and license keys on the drives will be deleted and are thereby lost.

For information on the functions, refer to the README.TXT file on the Restore DVD.

## <span id="page-28-0"></span>Troubleshooting **7**

## 7.1 General problems

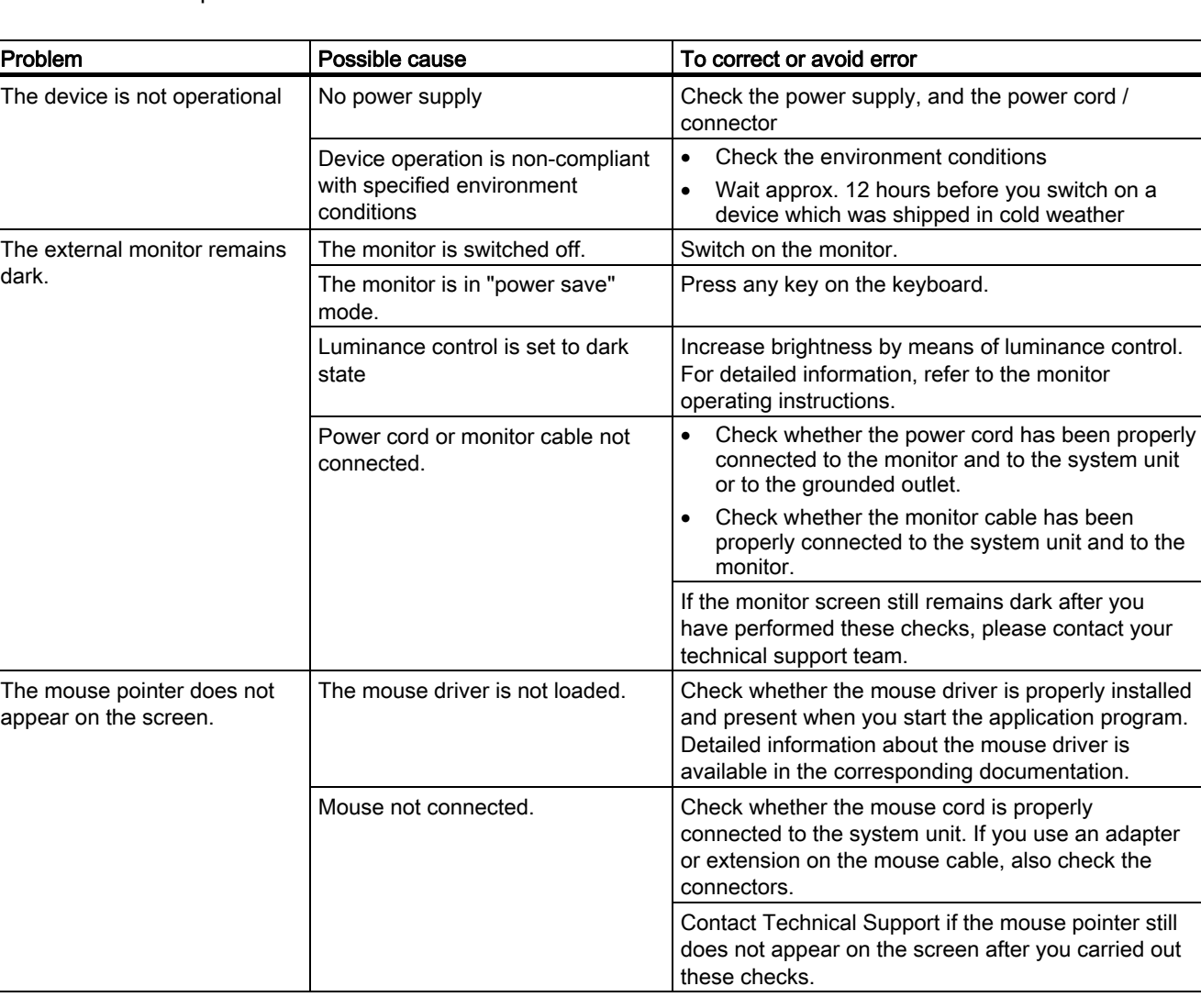

This chapter provides you with tips on how to localize and troubleshoot frequently occurring problems.

## Troubleshooting

7.1 General problems

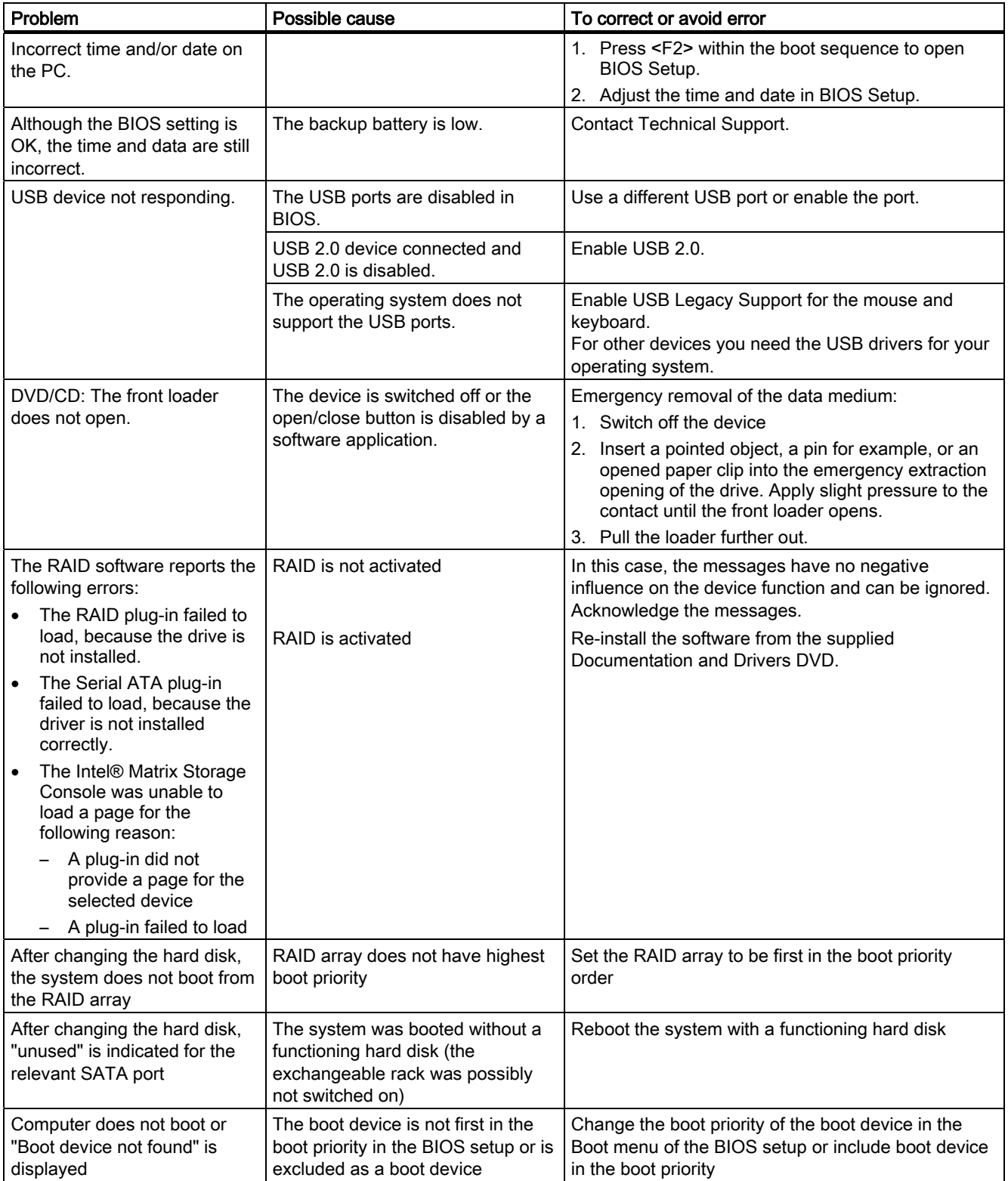

## Error displays on the front panel

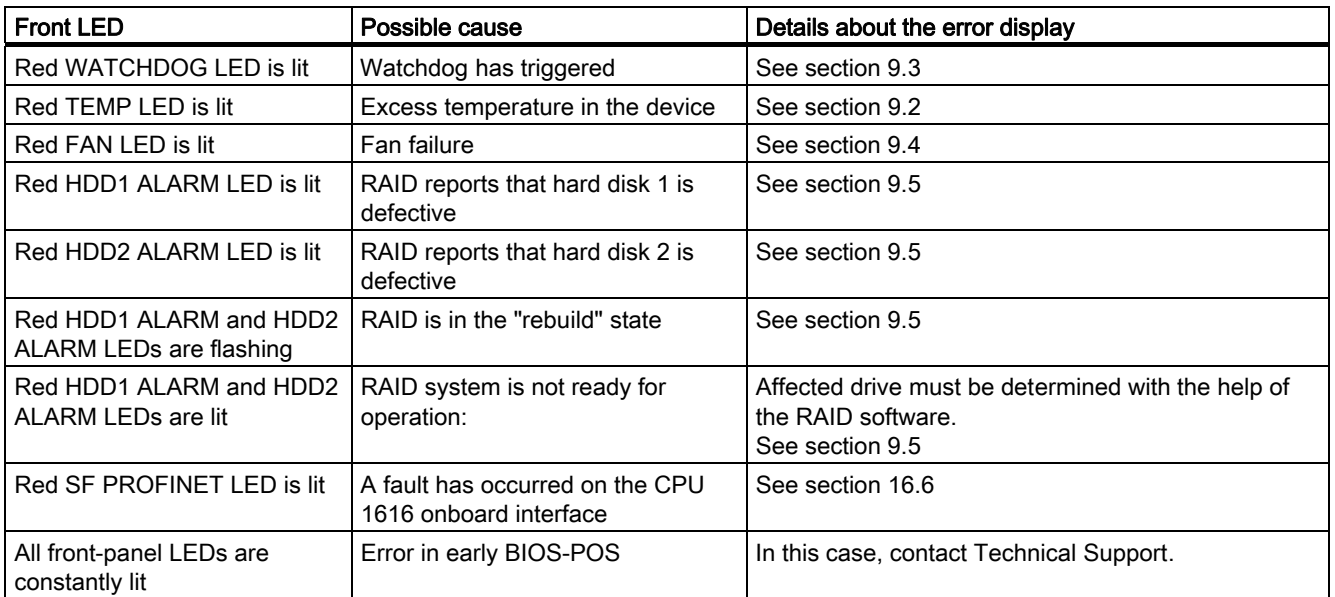

Troubleshooting

7.1 General problems

## <span id="page-32-0"></span>Dimension drawings

## 8.1 Dimensional drawing of the device

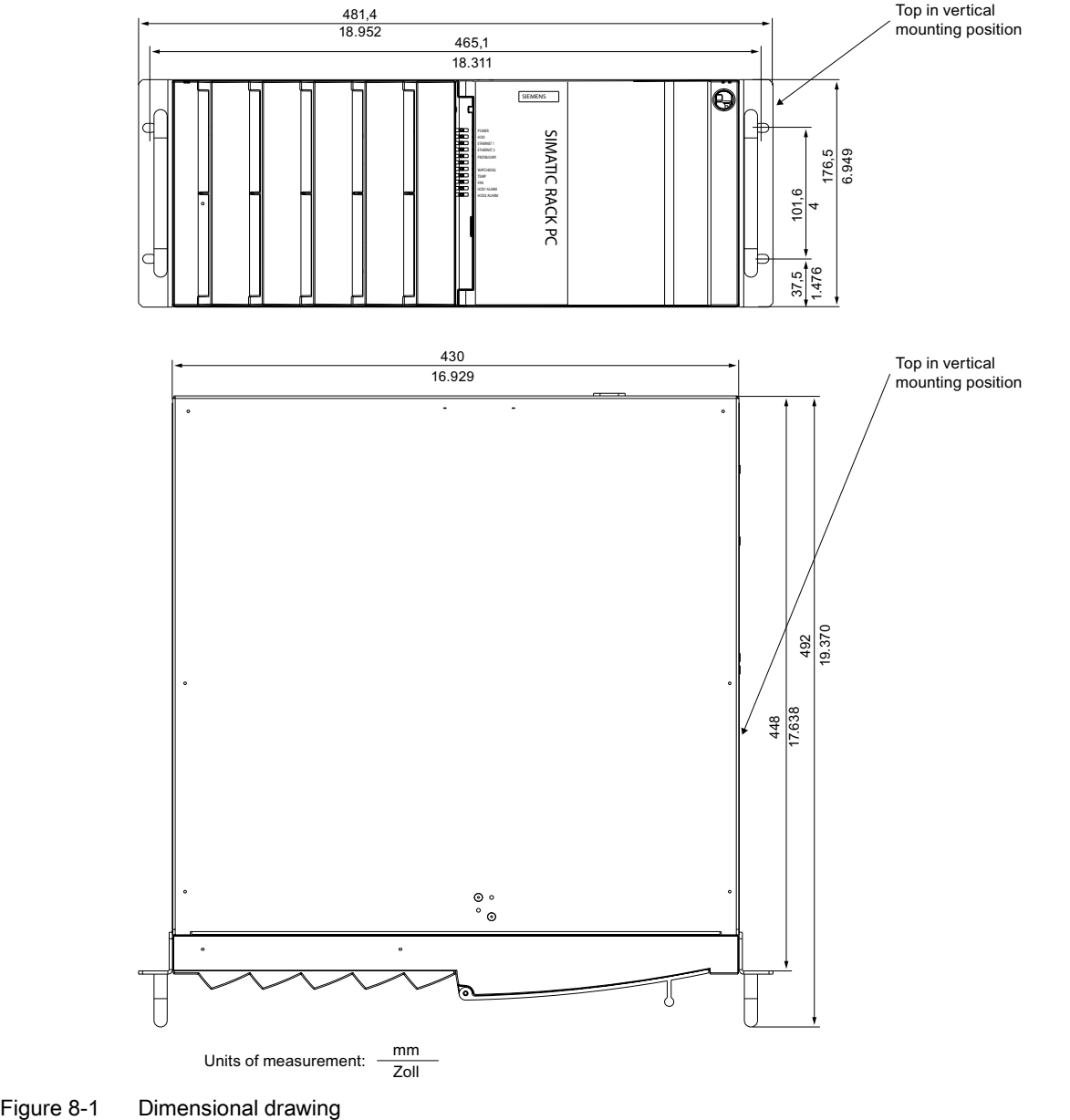

SIMATIC Rack PC 847B Getting Started, 06/2008, A5E02203173-01 33 <span id="page-33-0"></span>8.2 Dimensional drawing for the use of telescopic rails

## 8.2 Dimensional drawing for the use of telescopic rails

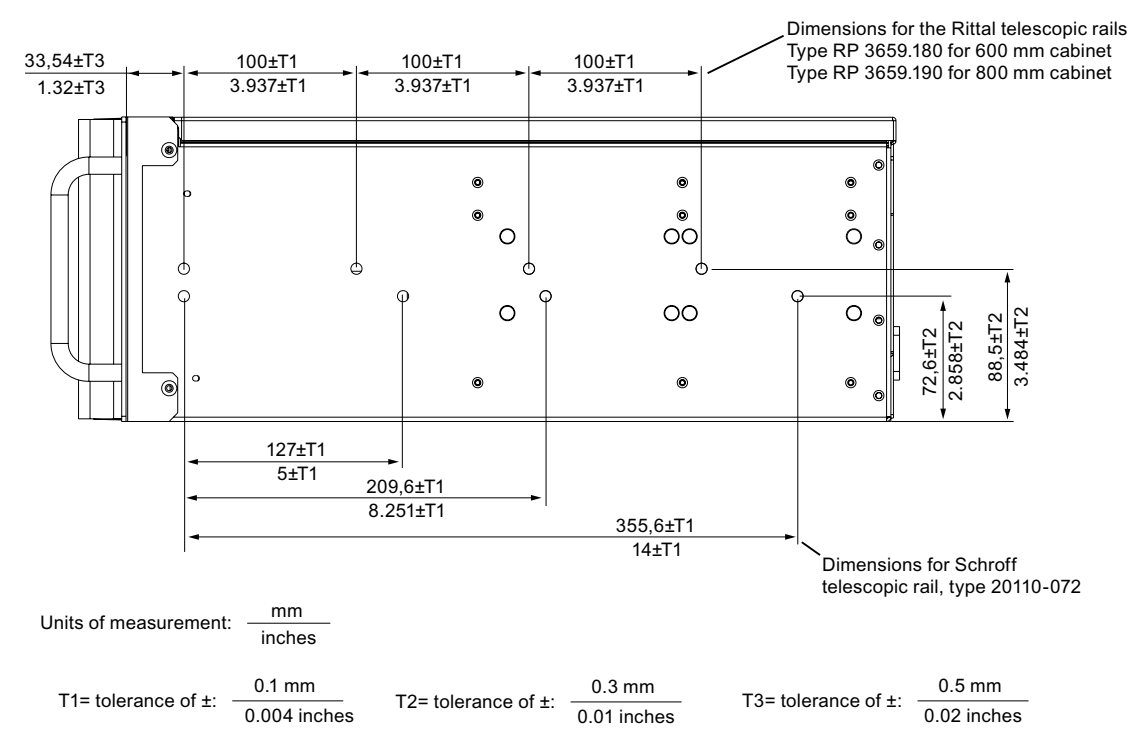

Figure 8-2 Dimensional drawing for the use of telescopic rails

## <span id="page-34-0"></span>A.1 Guidelines and Declarations

## Notes on the CE marking

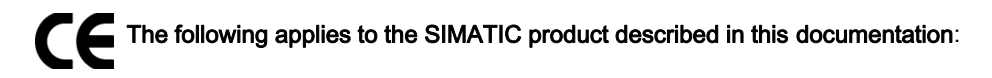

## EMC directive

This product fulfills the requirements of EC directive 2004/108/EEC "Electromagnetic Compatibility", and is designed for operation in the following fields of application in accordance with this CE marking:

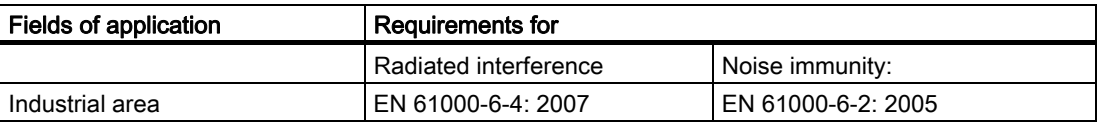

The devices conform with EN 61000-3-2:2000 +A2:2005 (harmonics) and EN 61000-3- 3:1995 +A1:2001 +A2:2005 (voltage fluctuations and flicker).

## WARNING

This product is Class A equipment which may cause RF interference in residential areas. The system operator can be requested to take reasonable counteractive measures.

## Low voltage directive

The devices comply with the requirements of the EC Directive 2006/95/EC "Low Voltage Directive". Compliance with this directive has been verified according to EN 60950-1:2001 +A11:2004.

## Declaration of conformity

The EC declaration of conformity and corresponding documentation are available to responsible authorities in accordance with EC directives stated above. Your sales representative can provide these on request.

#### <span id="page-35-0"></span>**Appendix**

A.2 Certificates and Approvals

## Observe the installation guidelines

The installation guidelines and safety instructions specified in this documentation must be observed for commissioning and operation.

## Connecting peripherals

Noise immunity requirements to EN 61000-6-2 are met if connected peripherals are suitable for industrial applications. Peripheral devices may only be connected via shielded cables.

## A.2 Certificates and Approvals

## ISO 9001 certificate

The Siemens quality management system for all production processes (development, production and sales) meets ISO 9001:2000 requirements.

This has been certified by DQS (the German society for the certification of quality management systems).

Q-Net certificate no.: DE-001108 QM

## Software License Agreement

The device can be supplied with or without preinstalled software. For devices with preinstalled software, please note the relevant license agreements.

## Approvals for the USA, Canada and Australia

## Product safety

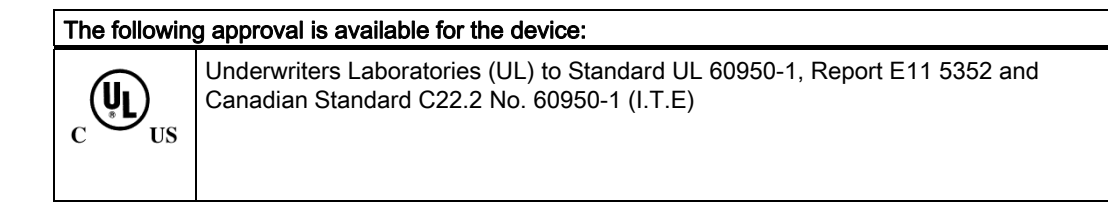

## EMC

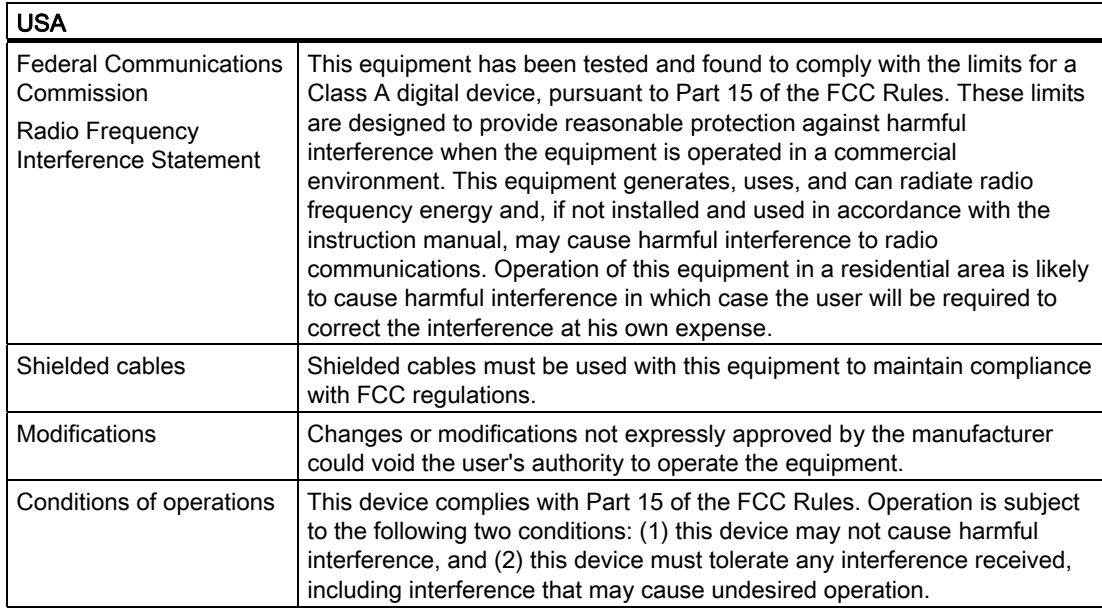

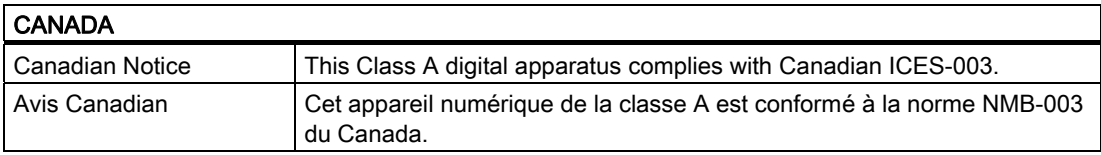

## <span id="page-37-0"></span>A.3 Service and support

## Local information

If you have questions about the products described in this document, you can find help at: http://www.siemens.com/automation/partner

## Technical documentation for SIMATIC products

Further documentation for SIMATIC products and systems can be found at: http://www.siemens.com/simatic-tech-doku-portal

## Easy Shopping at the Mall

Catalog & online ordering system http://www.siemens.com/automation/mall

## **Training**

All the training options are listed at: http://www.siemens.com/sitrain Find a contact at: Phone: +49(911) 895-3200

## Technical support

Tel +49 180 5050 222 Fax +49 180 5050 223 http://www.siemens.com/automation/csi/service

A Web form for Support Request can be found at:

http://www.siemens.com/automation/support-request

When you contact the customer support, please have the following information for the technician on hand:

- BIOS version
- Order No. (MLFB) of the device
- Installed additional software
- Installed additional hardware

## Online support

Information about the product, Support and Service, right through to the Technical Forum, can be found at: http://www.siemens.com/automation/service&support

## After-sales information system for SIMATIC PC / PG

Information about contacts, drivers, and BIOS updates, FAQs and Customer Support can be found at: http://www.siemens.com/asis